Quick Setup Guide

Read the *Product Safety Guide* first, then read this *Quick Setup Guide* for the correct installation procedure.

Not all models are available in all countries.

The latest manuals are available at the Brother Solutions  $\Theta$ Center: <support.brother.com/manuals>.

### Unpack the machine and check the components

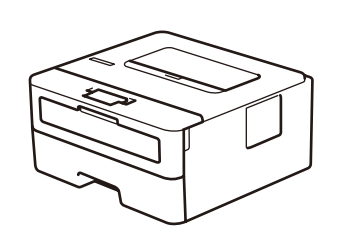

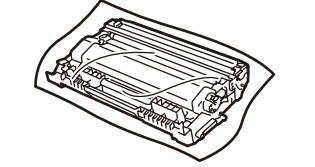

### **NOTE:**

• The components included in the box may differ depending on your country. • Interface cables are not included. You must purchase the correct interface cable if you require one.

Watch our Video FAQs for help with setting up your Brother machine: <support.brother.com/videos>.

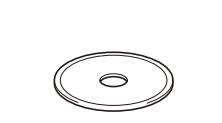

### **USB cable**

We recommend using a USB 2.0 cable (Type A/B) that is no more than 2 metres long.

• The illustrations in this *Quick Setup Guide* show the HL-L2310D.

• The *Reference Guide* is available on the provided Brother Installation Disc in countries where it is not included in the box.

## Remove the packing materials and install the drum unit and toner cartridge assembly

For Windows®:<support.brother.com/windows> For Mac:<support.brother.com/mac>

# Load paper in the paper tray

2

1

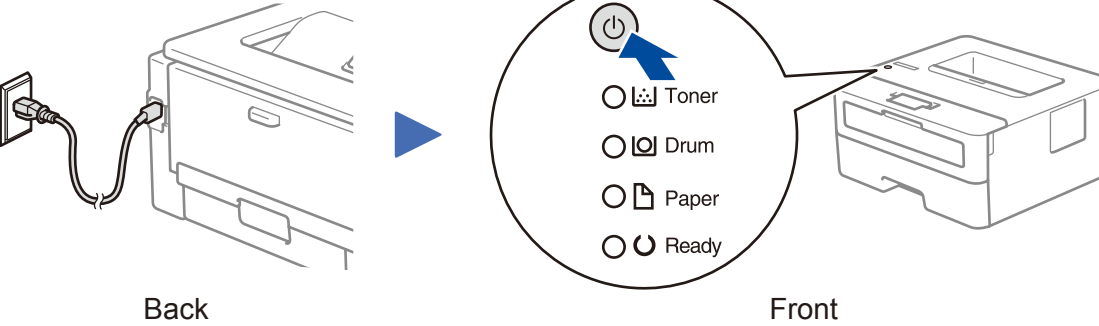

### Printer LED Indications Blinking:  $\frac{1}{2}$  on:  $\circ$  or  $\circ$  off: O

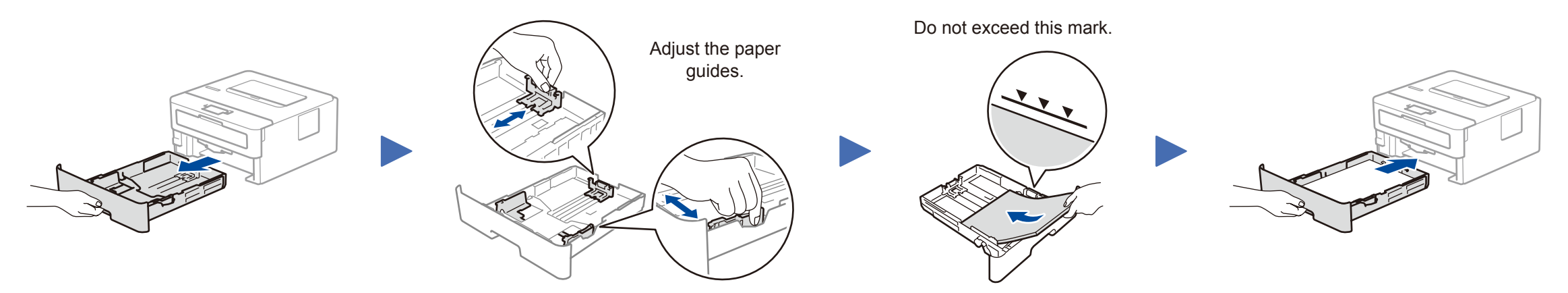

# 3 Connect the power cord and turn the machine on

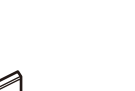

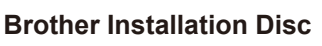

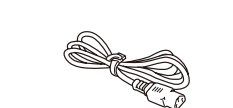

**Quick Setup Guide Reference Guide** (only for certain models) **Product Safety Guide**

USB connection Disconnect the cable. Restart your machine and If still not successful, visit [support.brother.com](http://support.brother.com) for FAQs & Troubleshooting.

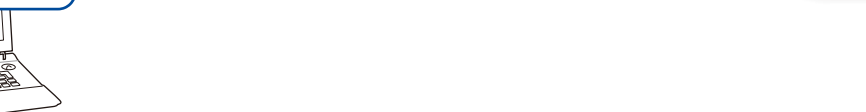

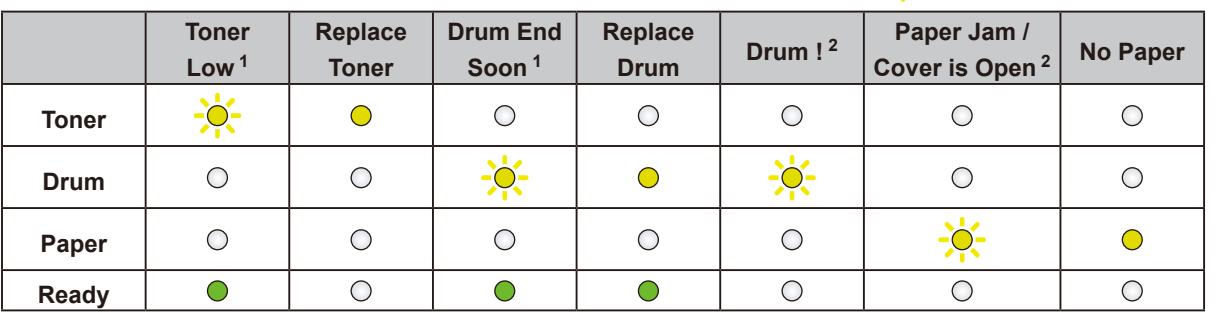

1 The yellow LED will blink in a pattern of ON for 2 seconds and then OFF for 3 seconds. 2 The LED will blink ON and OFF at 0.5 second intervals.

**Can't Connect? Check the following:**

Put the installation disc into your CD/DVD drive, or download the Full Driver & Software Package at:

If you are using a recently released operating system on your computer, visit the above websites for updated driver and software information.

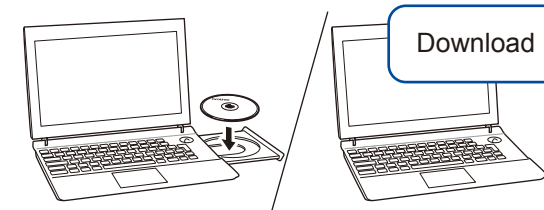

### **Follow the on-screen instructions and prompts.**

#### For Windows®:

If the Brother screen does not appear automatically, go to **Computer (This PC)**. Double-click the CD/DVD-ROM icon, and then double-click **start.exe**.

### For Mac:

For full driver functionality, we recommend choosing the **CUPS driver** when adding a printer.

### **Finished**

Restart your machine and

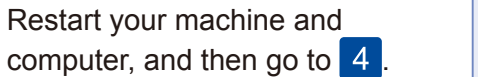

Brother regularly updates firmware to add features and apply bug fixes. To

# Connect your computer

check for the latest firmware, visit [support.brother.com/up5.](support.brother.com/up5)

# **brother**

### **HL-L2312D / HL-L2310D**

**AC Power Cord** (only for certain models)

**Drum Unit and Inbox Toner Cartridge**

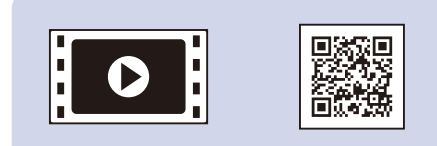

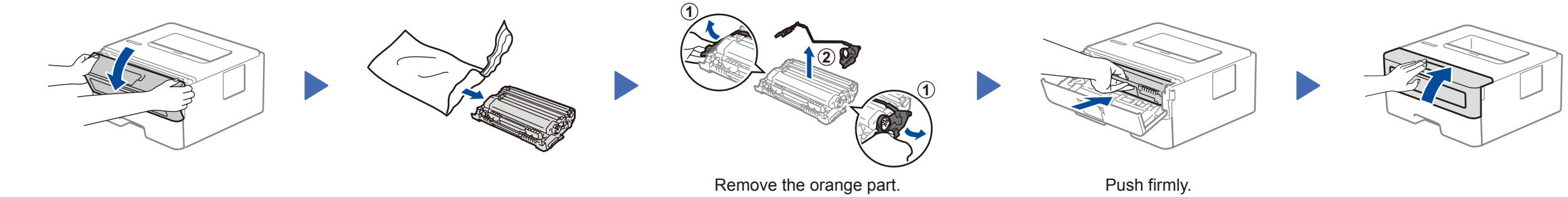

D00R9A001-00 UK Version 0